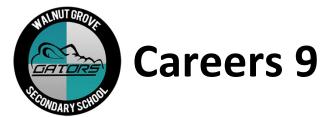

As we move forward in the Careers 9 course, the next step is to set up your myBlueprint account. This is n really important tool that you will be using for the remainder of the Careers program grade 10 to 12, as well as course planning for each year. Please follow the steps below to create your account and complete the activities. This will be assessed and factored in to your final Careers 9 grade in June.

## 1. CREATE AN ACCOUNT

- Visit www.myBlueprint.ca
- Click **Sign Up** in the top right corner
- Enter your Activation Key, walnutgrove and click Create Account
- Select Grade 9
- Complete the sign-up form and click

Create My Account

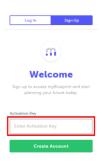

## 2. COMPLETE DASHBOARD ACTIVITIES

- Add 2 goals
- Complete the Learning Styles survey
- Add a high school plan for BC Certificate of Graduation
  - o input your Grade 10 courses

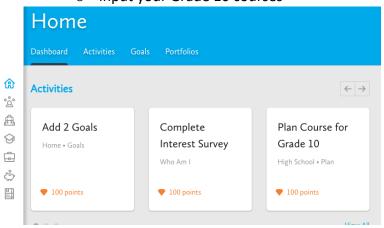